# xdoc2txt - PDF, WORD, EXCEL, the text from a variety of binary documents such as Ichitaro extraction

[Overview](http://ebstudio.info/home/xdoc2txt.html#overview) | operating [environment](http://ebstudio.info/home/xdoc2txt.html#command) | [Copyright](http://ebstudio.info/home/xdoc2txt.html#copyright) and Terms available | command options | [How](http://ebstudio.info/home/xdoc2txt.html#usage) to Use | [Download](http://ebstudio.info/home/xdoc2txt.html#download) | filter Case [Study](http://ebstudio.info/home/xdoc2txt.html#filter) | [history](http://ebstudio.info/home/xdoc2txt.html#history) |

# **xdoc2txt xdoc2txt**

#### **Overview**

- xdoc2txt is PDF, WORD, EXCEL, from a variety of binary documents such as Ichitaro, is a generalpurpose text converter to extract the text element, will work with the Windows command line.
- xdoc2txt because it has to analyze the structure of the various documents directly, you can convert alone. **\*** Such as WORD or Acrobat, you do not need to install the original application.
- Because it operates at a high speed, it is ideal for filter of various full-text search engine.
- Kind of word-processing document, and then determined from the extension. To the next extension of the files are supported.

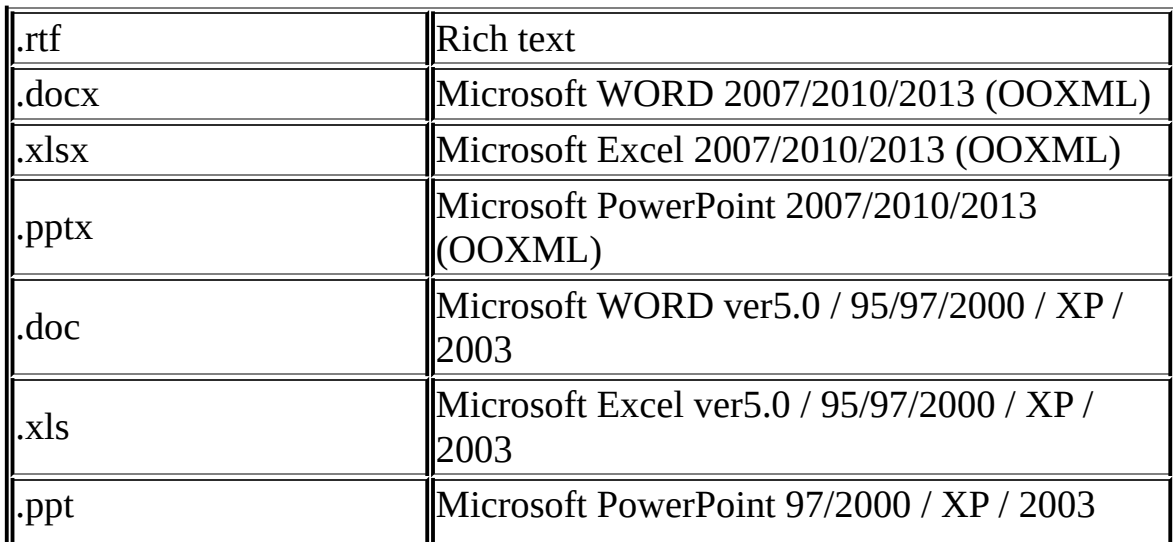

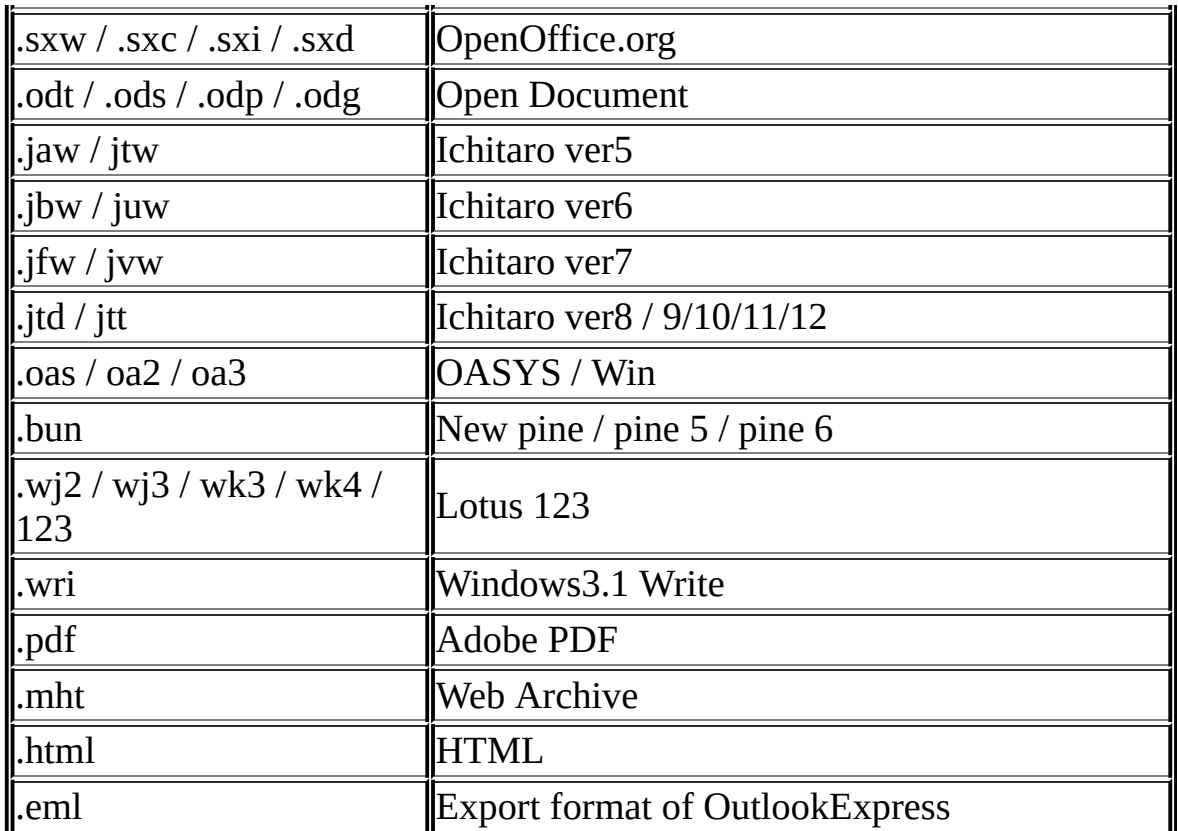

- From Ver2.0, it supports iFilter. **\*** Even with the extension that xdoc2txt does not correspond to the native, text extraction can be done if there is a corresponding iFilter. (This function is only exe version)
- exe version, Dll version, there is a COM component version. Function of text extraction is equivalent.

#### **operating environment**

xdoc2txt operates in the following environment.

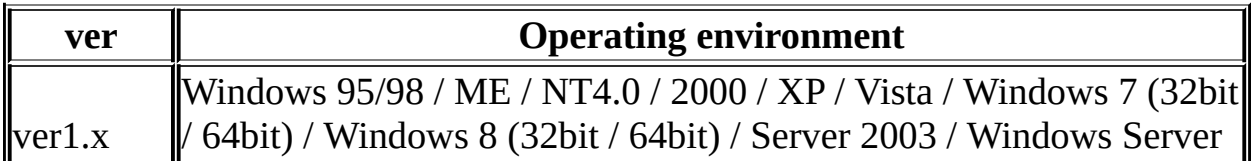

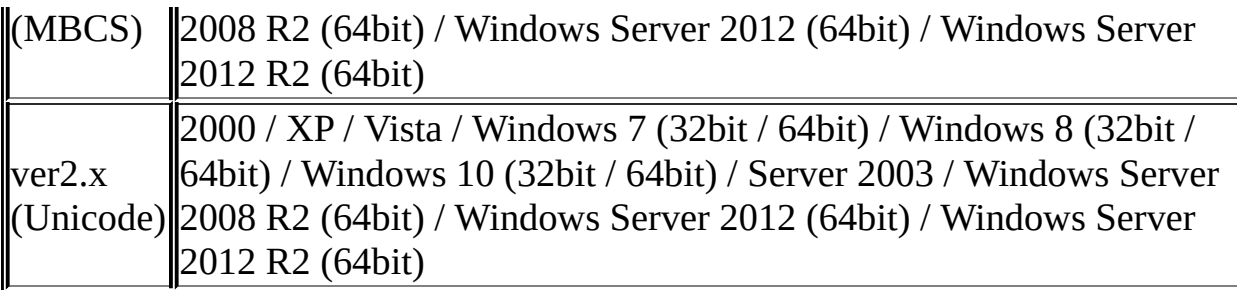

To execute Ver 2.0, the following packages need to be installed.

When executing xdoc2txt 32 bit (x86) version (Windows OS to execute is 32/64 bit): Microsoft Visual C ++ 2010 [Redistributable](https://www.microsoft.com/en-US/download/details.aspx?id=5555) Package (x86)

When executing xdoc2txt 64bit (x64) version: Microsoft Visual C ++ 2010 [Redistributable](https://www.microsoft.com/en-US/download/details.aspx?id=14632) Package  $(x64)$ 

"The specified program can not be executed." If you receive an error message such as "The application could not be started due to incorrect side-by-side configuration of this application" , install the above package from Microsoft's distribution site please.

# **Copyright and Terms and Conditions**

xdoc2txt the case of a non-profit, it can be used in free. Use of personal and non-profit organization, the use of the enterprise and corporate internal intranet, if you want to use to build their own Internet publishing server (including the management of the commercial site), does not hit for commercial, available in free I can do it.

• Because if you want to re-distribute incorporated into commercial products is a xdoc2txt you around to a commercial license, please contact the author.

xdoc2txt [commercial](http://ebstudio.info/home/commercial/xdoc2txt.html) license (2007/5/24 edition)

- The xdoc2txt that is included in the Hyper Estraier, if you want to distribute with the Hyper Estraier are excluded from the commercial license.
- If you wish to re-distribution of xdoc2txt, thank you so be sure to take a distribution permit to the author. In the case of free software, it will not allow the principle distribution.

If you want to re-distribute the xdoc2txt, please distribute without changing the whole file that is included in the package. **\*** Also, Please indicate to where the user is found in the manual such as the fact that you are using the xdoc2txt.

It should be noted that, in the case where the software is a specification that can be built-in the xdoc2txt as an external filter (if you use the xdoc2txt downloaded separately), the contact of the author is absolutely

unnecessary.

- Copyright of xdoc2txt and accompanying documentation are the property of their hishida.
- xdoc2txt is provided as-is with no warranty. Any damages arising from the use or non-use of xdoc2txt respect (lost profits, interruption of business, including the other monetary damage loss of business information), the author does not take any responsibility.
- Post and inclusion to the software of the magazine, to allow the reprint of on the Internet **\*** If you posted as is, please contact us posted about the magazine until the author because it is quite the ex-post reporting.

#### **command options**

xdoc2txt.exe [options ..] <filename ...> -h help end It does not perform the file size check. <Filename> convert the original file name. \* Wildcard characters (\*?) Is usable.  $*$  In the case of file names that contain spaces,  $*$  The following options have been deprecated from

#### **How to Use**

• The following example, you write the text that is

included in the sample.doc of MS-Word document to the standard output.

xdoc2txt sample.doc

By redirecting the output destination in the following manner, it can also be saved to a file.

xdoc2txt sample.doc> sample.txt

Giving the -f option, you can change the output to a file. Extension will automatically .txt.

xdoc2txt -f sample.doc sample.xls

Because the wildcard \*? Can be used, you can text of collectively multiple files.

xdoc2txt -f \* .xls

In the case of Office documents and Ichitaro document (later Ver8), you can view the document properties in the -p option. **\*** Property will be displayed only the items set.

```
xdoc2txt -p manual .doc
             * Execution result
               * <Title> KWIC Finder manual </ Title>
              * <Author> hishida </ Author>
```
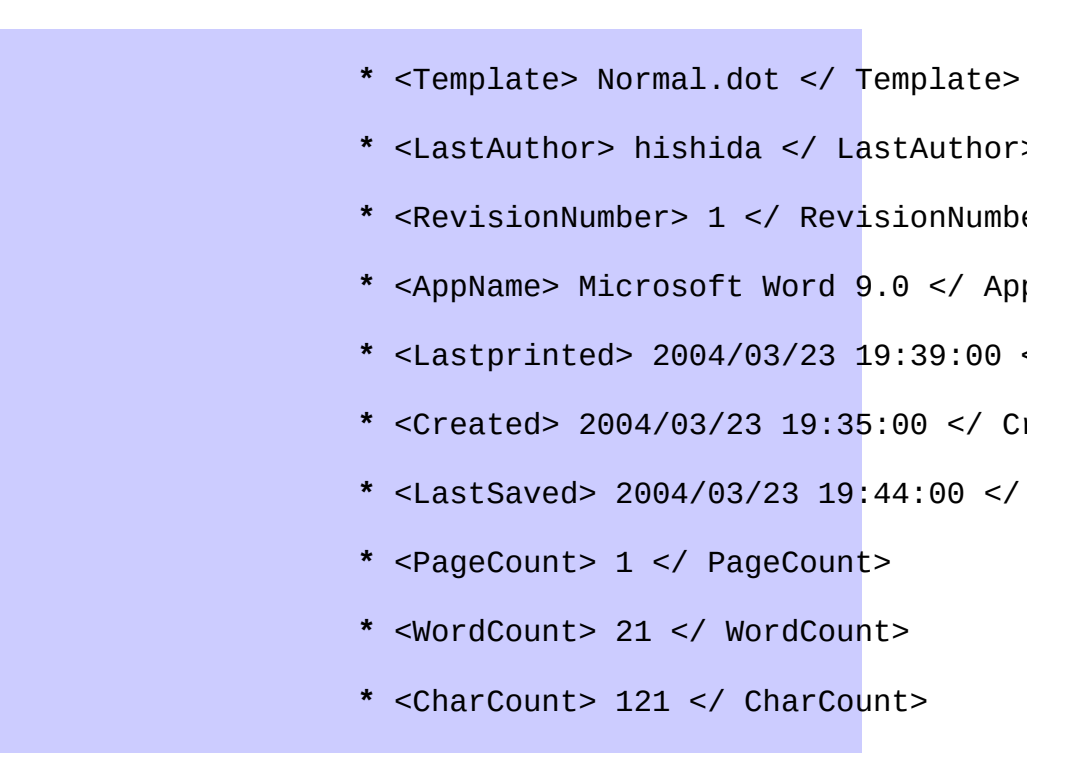

- Is protected by a password WORD / EXCEL / PowerPoint / Ichitaro can not be displayed.
- Since then output as a general rule in the order of the stored text in a file, it may be different from the order of the display of the original application.

# **about the use of the mouse operation**

Create a shortcut on the desktop, you can text of the mouse operation.

- 1. Explorer right button menu  $\rightarrow$  [send (N)] on xdoc2txt.exe in  $\rightarrow$  [Desktop (create shortcut)
- 2. Right button menu on the icon that has been created on the desktop  $\rightarrow$  [Properties (R)]
- 3. At the end of the Target  $(T)$ ], add the -f. Example) "C: \ Program Files \ kwic \ xdoc2txt.exe" f
- 4. When you drag and drop the file you want to text into the icon, the extension in the same directory you can file a .txt.

Reference article:

[Http://Www.Forest.Impress.Co.Jp/article/2003/11/19/xdoc](http://www.forest.impress.co.jp/article/2003/11/19/xdoc2txt.html) ([Du NEWS of the window])

## **About iFilter**

- In Ver2.0 or later, it supports iFilter. **\*** The -i option, if the iFilter for the extension is available, will give priority to iFilter.
- We are in the process of validating the following iFilter.
	- Ichitaro IFilter 32 bit for OS
	- DocuWorks Content Filter
	- Microsoft Office Filter Pack
	- Adobe Reader 9.5 accessory iFilter ※ Adobe Reader 10 that comes after iFilter and, alone has been distributed in the "Adobe PDF IFilter v6.0" , "Adobe PDF iFilter 9 for 64-bit platforms, " is not available.
- iFilter support is a feature of only exe version. **\*** It can

not be used iFilter in Dll version.

# **Download**

#### **Ver2.x (Unicode version)**

**New! 2017/07/06**

- xdoc2txt 2.16.1 [\(xd2tx2161\\_x64.zip\)](http://ebstudio.info/download/KWICFinder/xd2tx2161_x64.zip) x64 (64 bit) version
- xdoc2txt 2.16.1 [\(xd2tx2161.zip\)](http://ebstudio.info/download/KWICFinder/xd2tx2161.zip) x86 (32 bit) version

Ver1.x (MBCS version)

- xdoc2txt 1.52 [\(d2txt152.zip\)](http://ebstudio.info/download/KWICFinder/d2txt152.zip)
- xdoc2txt 1.51 [\(d2txt151.zip\)](http://ebstudio.info/download/KWICFinder/d2txt151.zip)
- xdoc2txt 1.50 [\(d2txt150.zip\)](http://ebstudio.info/download/KWICFinder/d2txt150.zip)
- Ver1.00 Cryptlib.Dll [\(Crypt100.Lzh](http://ebstudio.info/download/KWICFinder/crypt100.lzh) / 37KB) encrypted (not required xdoc2txt 2.0 or later) additional DLL in order to search and display the PDF without a password

### **Filter Case Study**

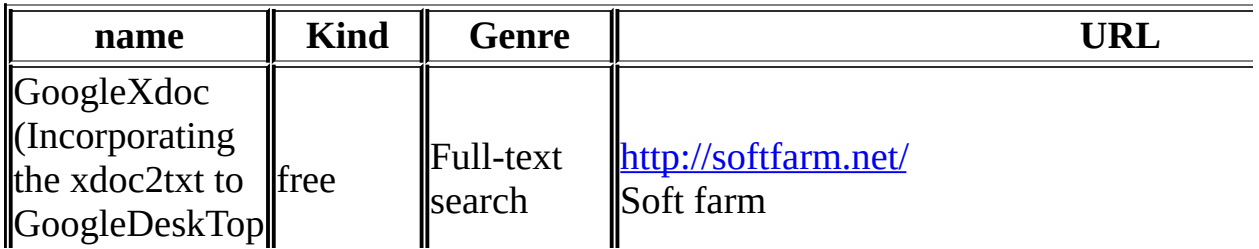

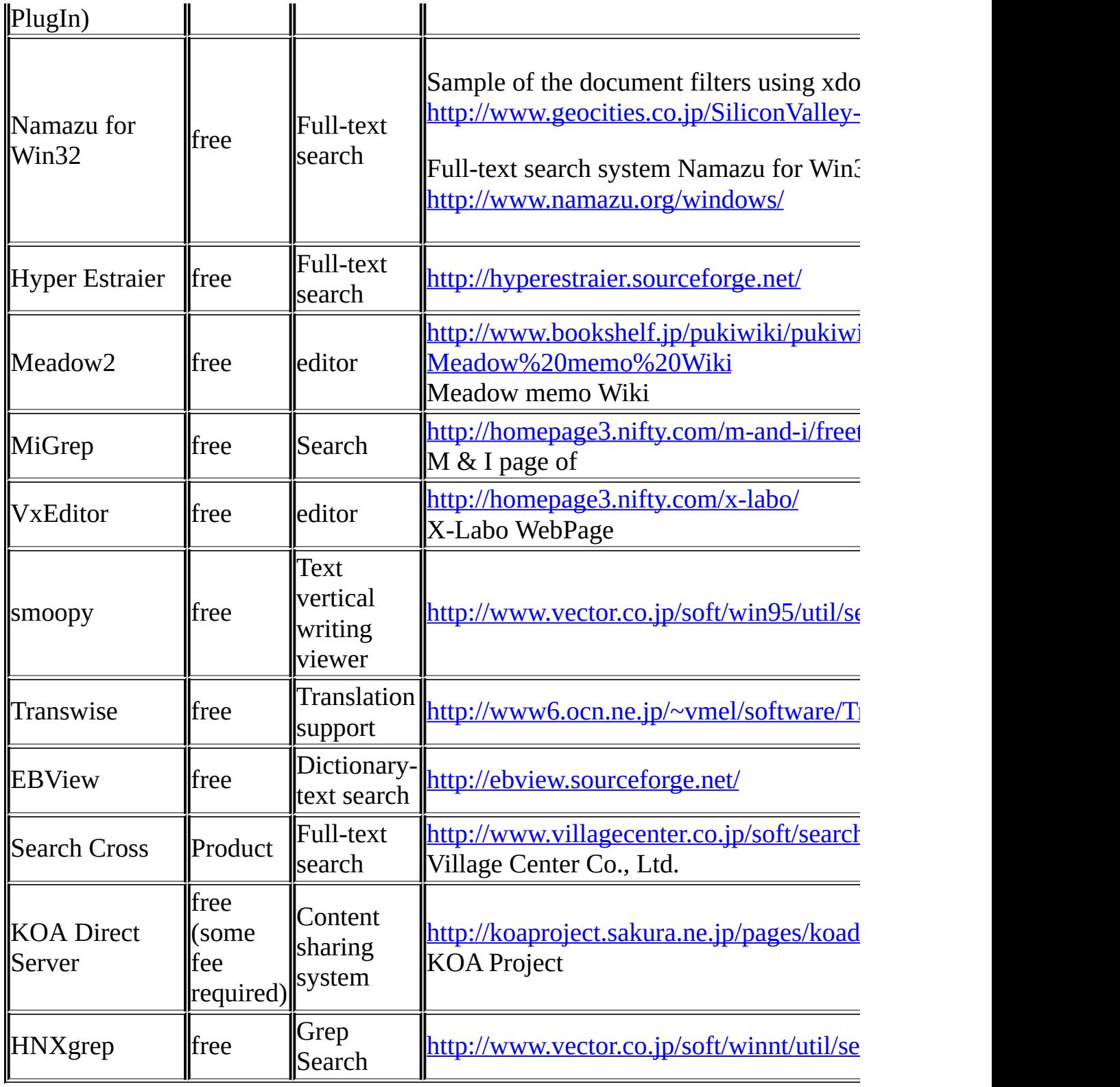

\* Of the software that can be used to xdoc2txt as a filter,

which the author knows.

# **History**

# **Ver2.x (Unicode version)**

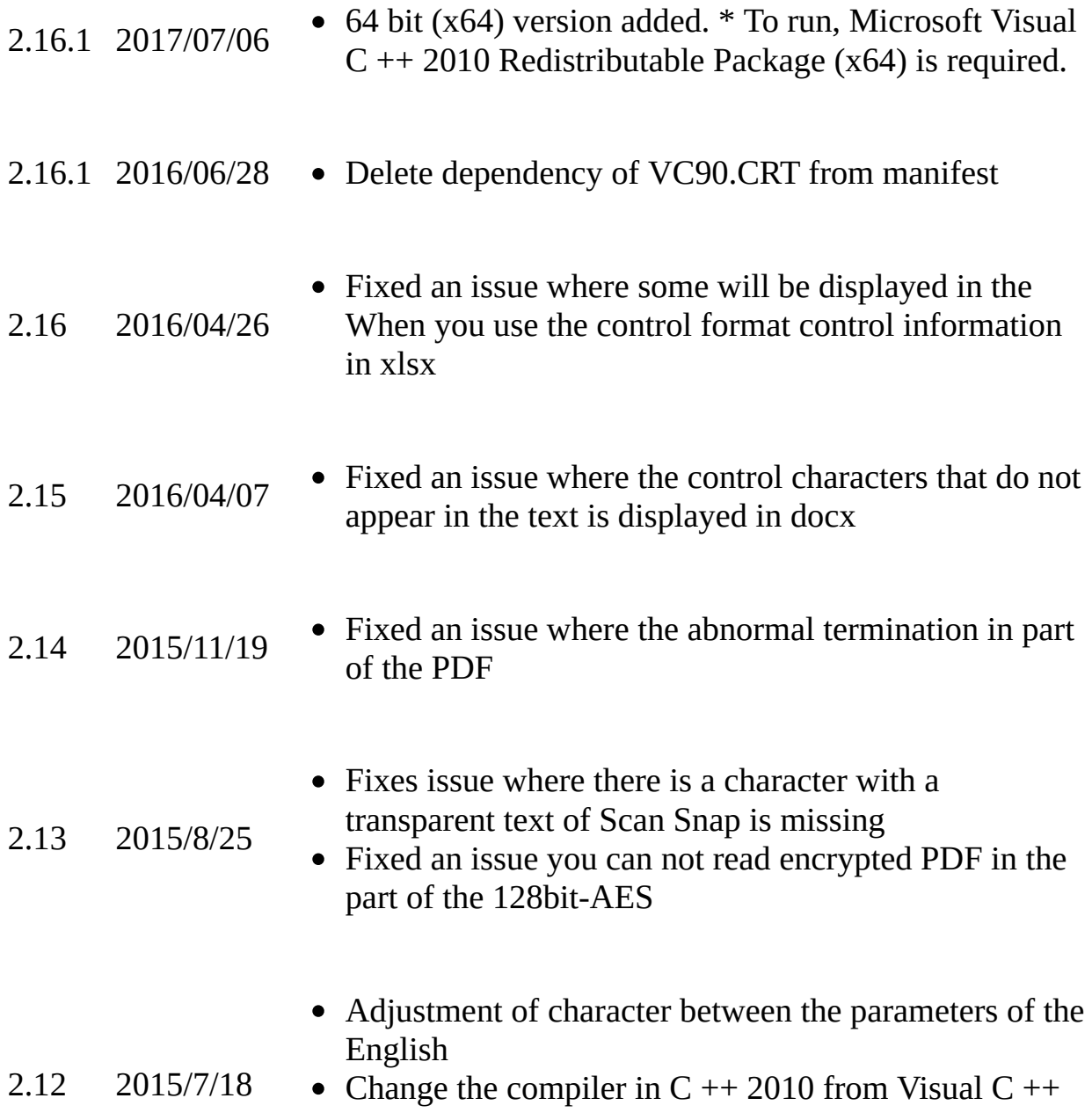

#### 2008

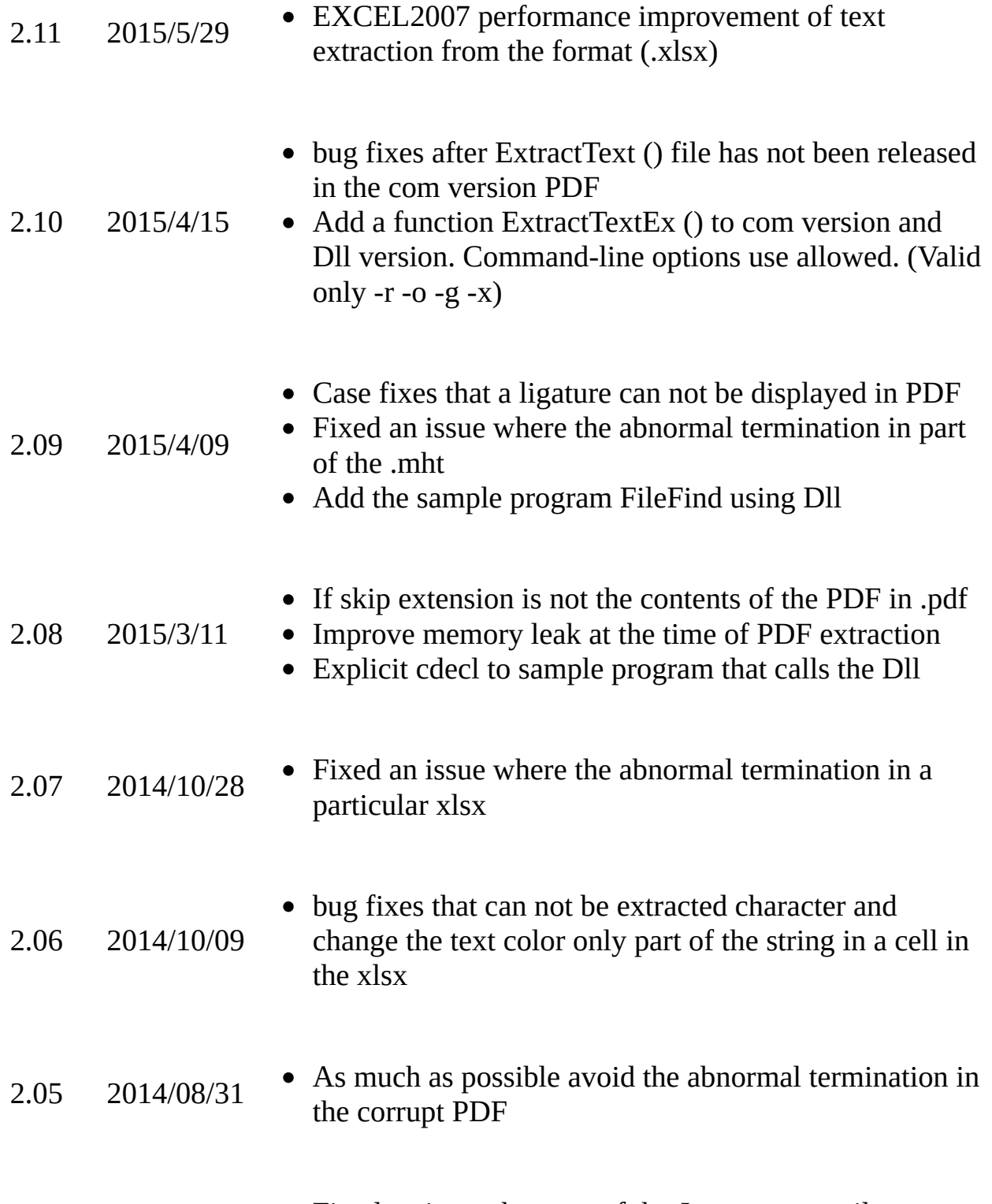

Fixed an issue that part of the Japanese e-mail are

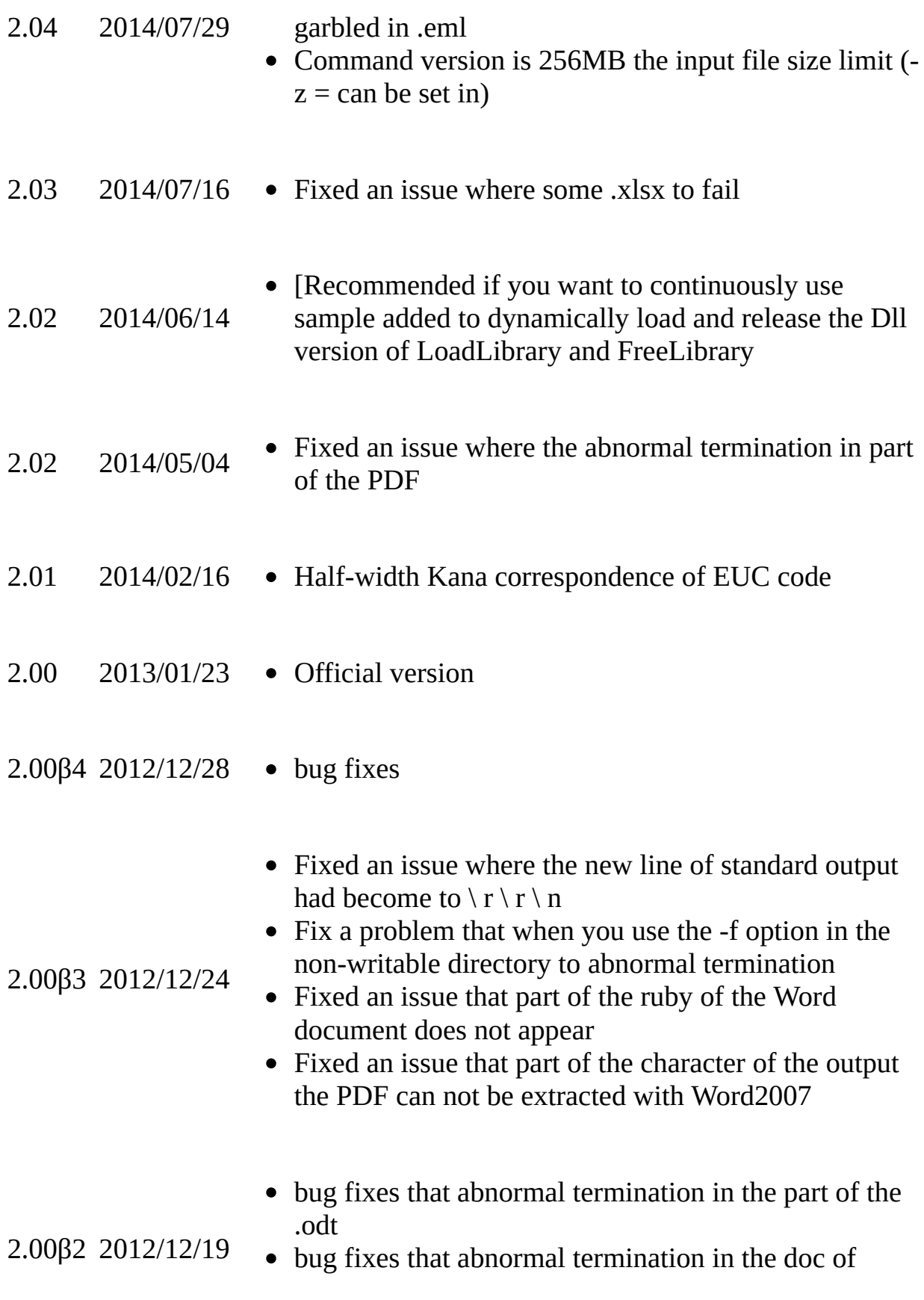

#### length 0

- 2.00β1 2012/12/01 • Add version resource to xdoc2txt.exe (to distinguish it from the 1.x series)
- 2.00β0 2012/11/26 Fixed an issue to freeze part of the PDF
- 2.00α3 2012/11/17 • Office2007 / 2010 Fixed an issue where the entity reference has not been interpreted in a document
- 2.00α2 2012/11/15 • VC  $++$  sample added, the argument order of DLL version of the same as the COM version.
- 2.00 $\alpha$ 1 2012/11/14 Add a COM component version (xd2txcom.dll)
	- It performs an internal Unicode reduction. **\*** Change the compiler from  $VC + 6.0$  to  $VC + 2008$ .
	- -u (UTF16) in output options, Add 8 (UTF8)
	- Corresponding to iFilter (-i option). **\*** Even with the extension that xdoc2txt does not correspond to the native, text extraction can be performed if there is a corresponding iFilter.
	- / Corresponds to the encoded PDF in LZWDecode (for Unisys patent has expired).
	- Integrated cryptlib.dll, corresponding standard with encrypted PDF with password-free.
	- It provides a DLL version (xd2txlib.dll). **\*** Attach a sample to call from C # and VB.Net

### **Ver1.x (MBCS version)**

2.00α0 2012/11/13

# **Development of MBCS version (Ver1.x) has ended. Please use the Ver2.x system in the future.**

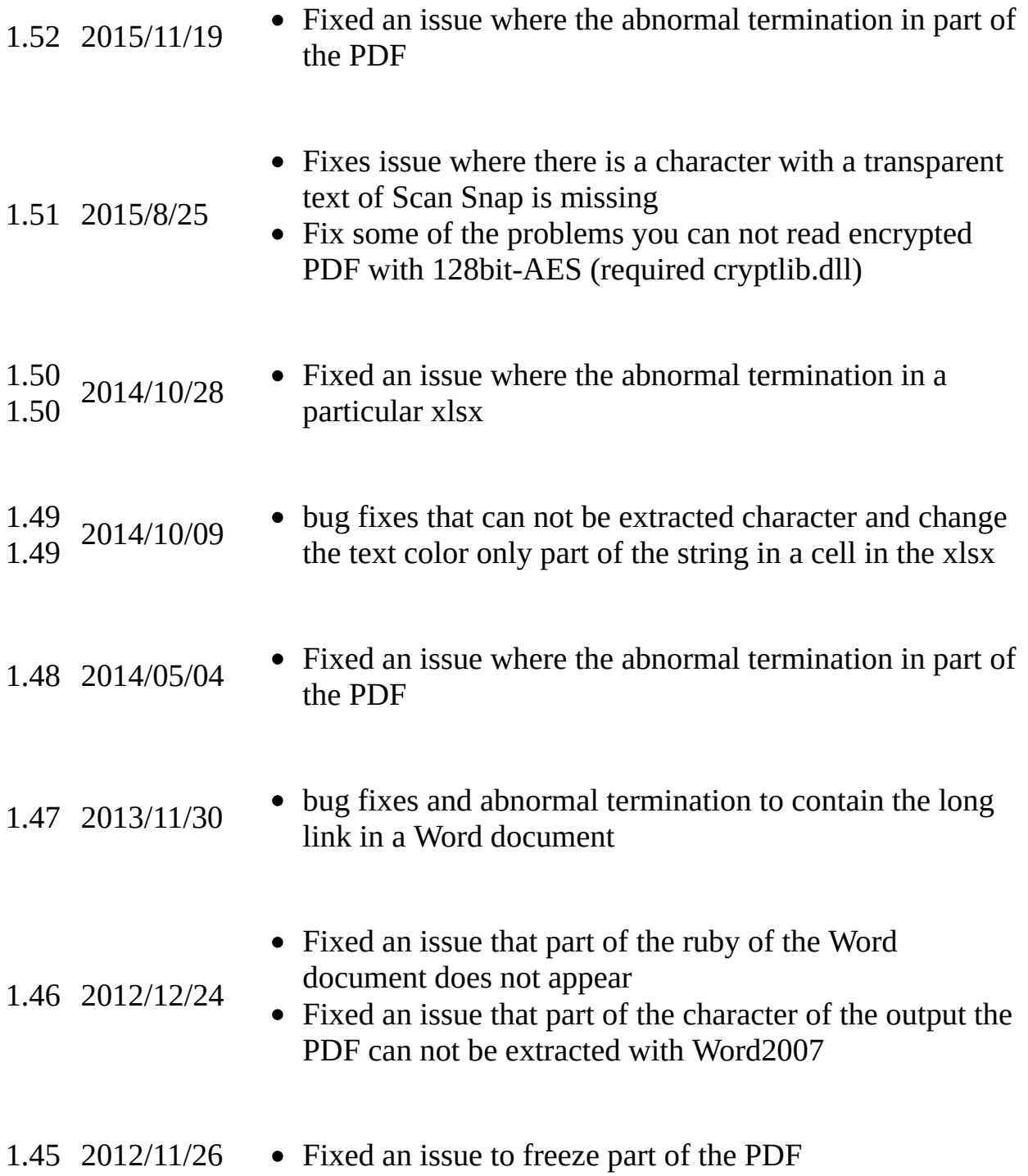

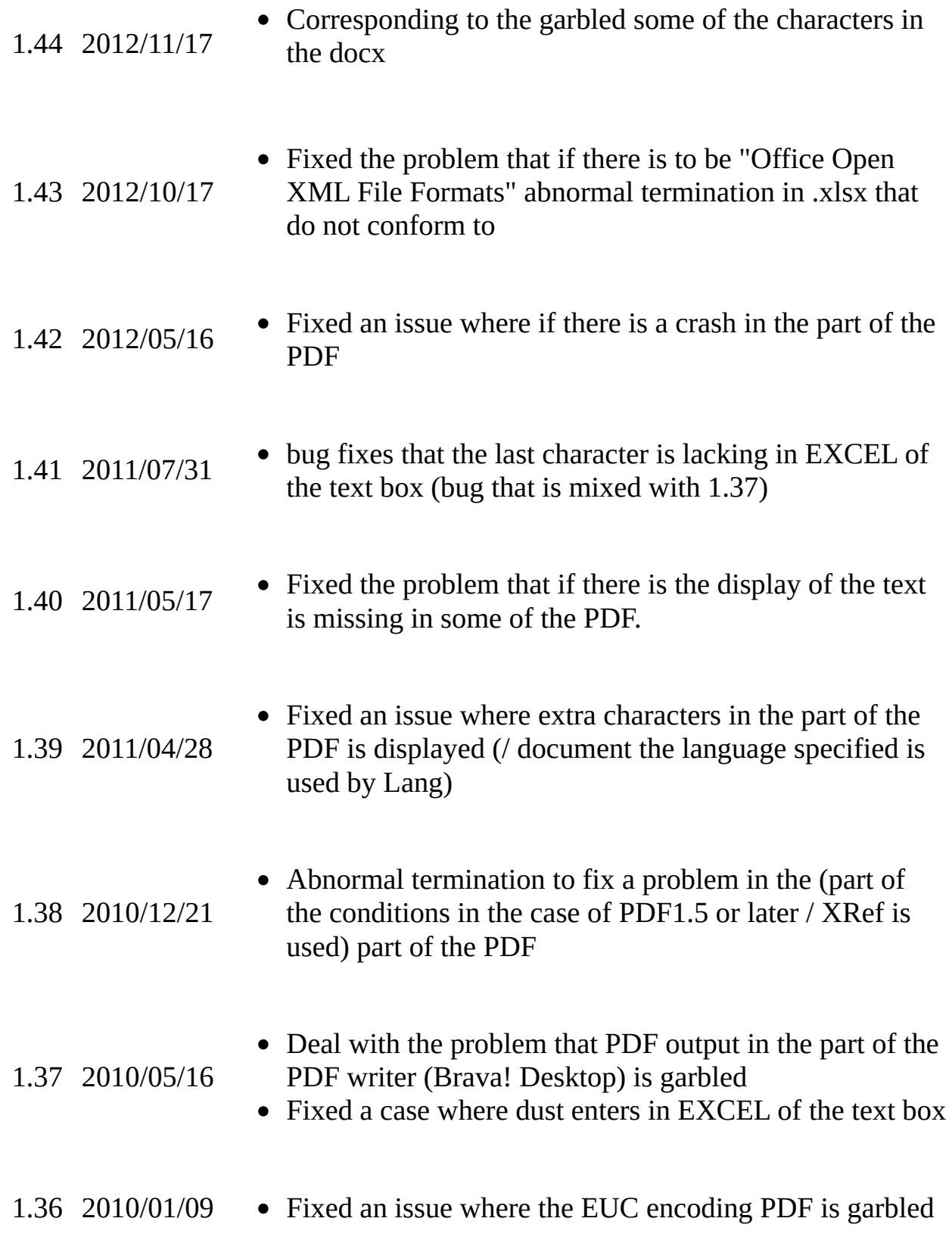

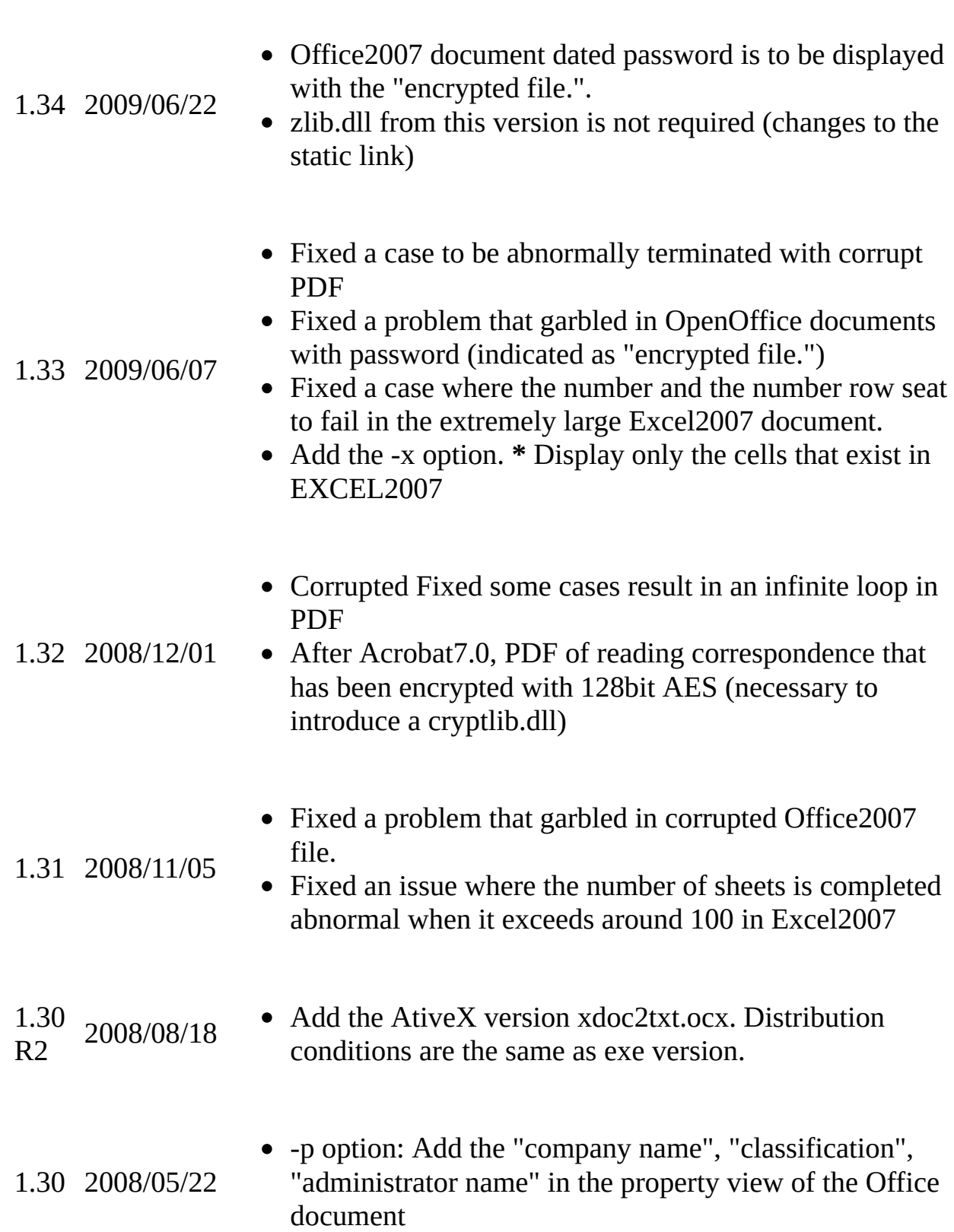

1.35 2009/08/28 • Corresponding to the air of Office2007 document

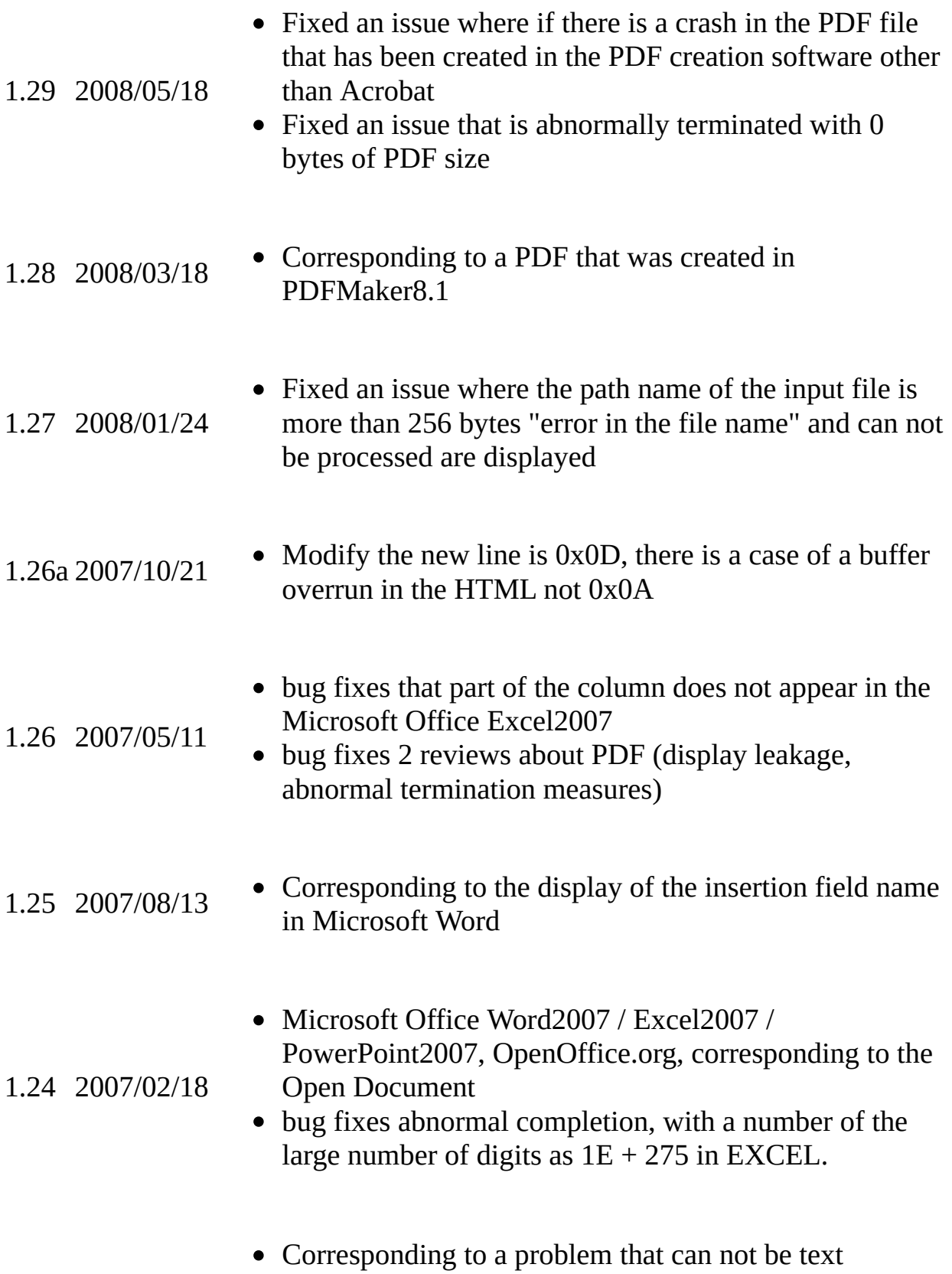

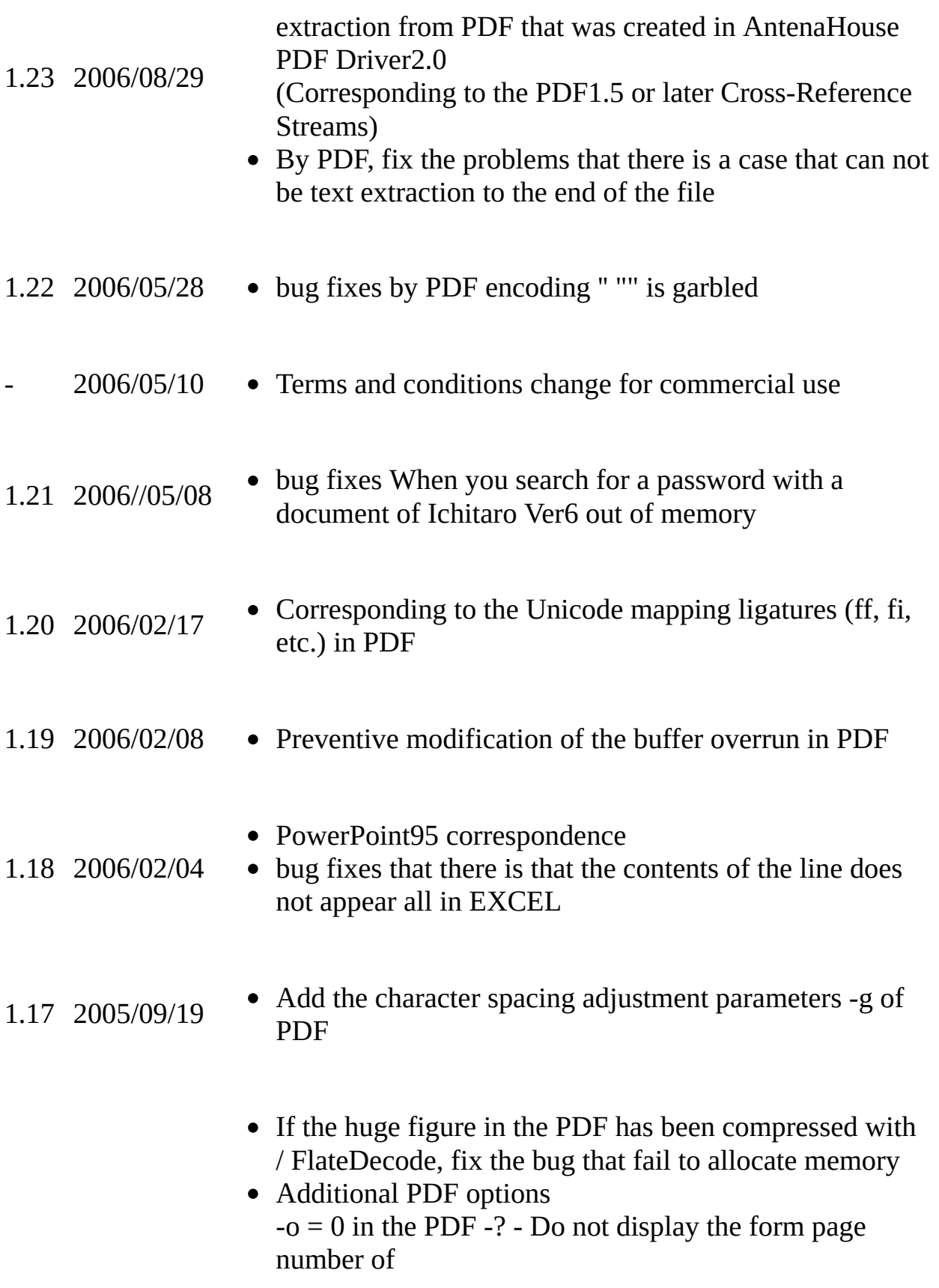

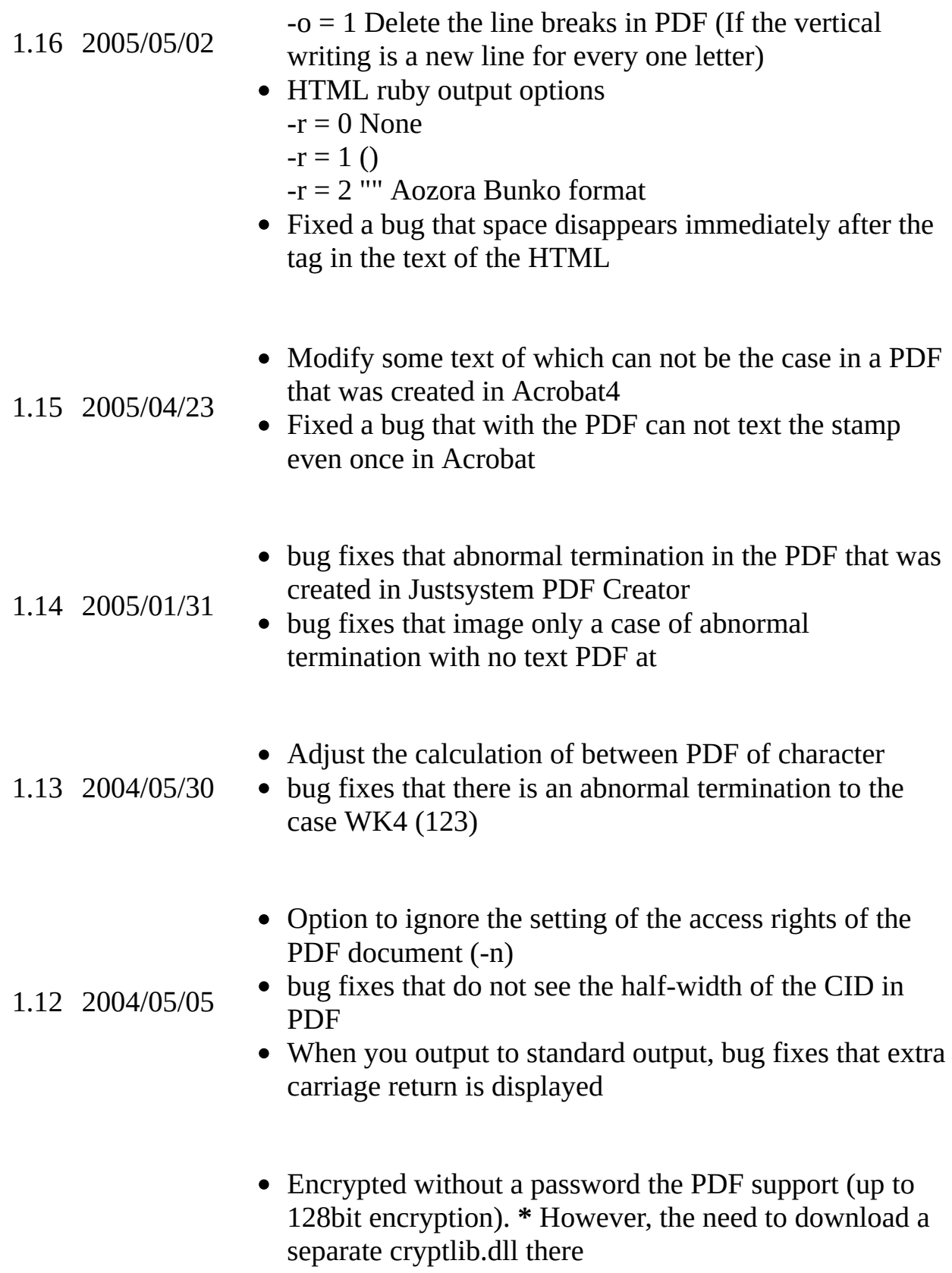

Corresponding to the PDF that you created in the

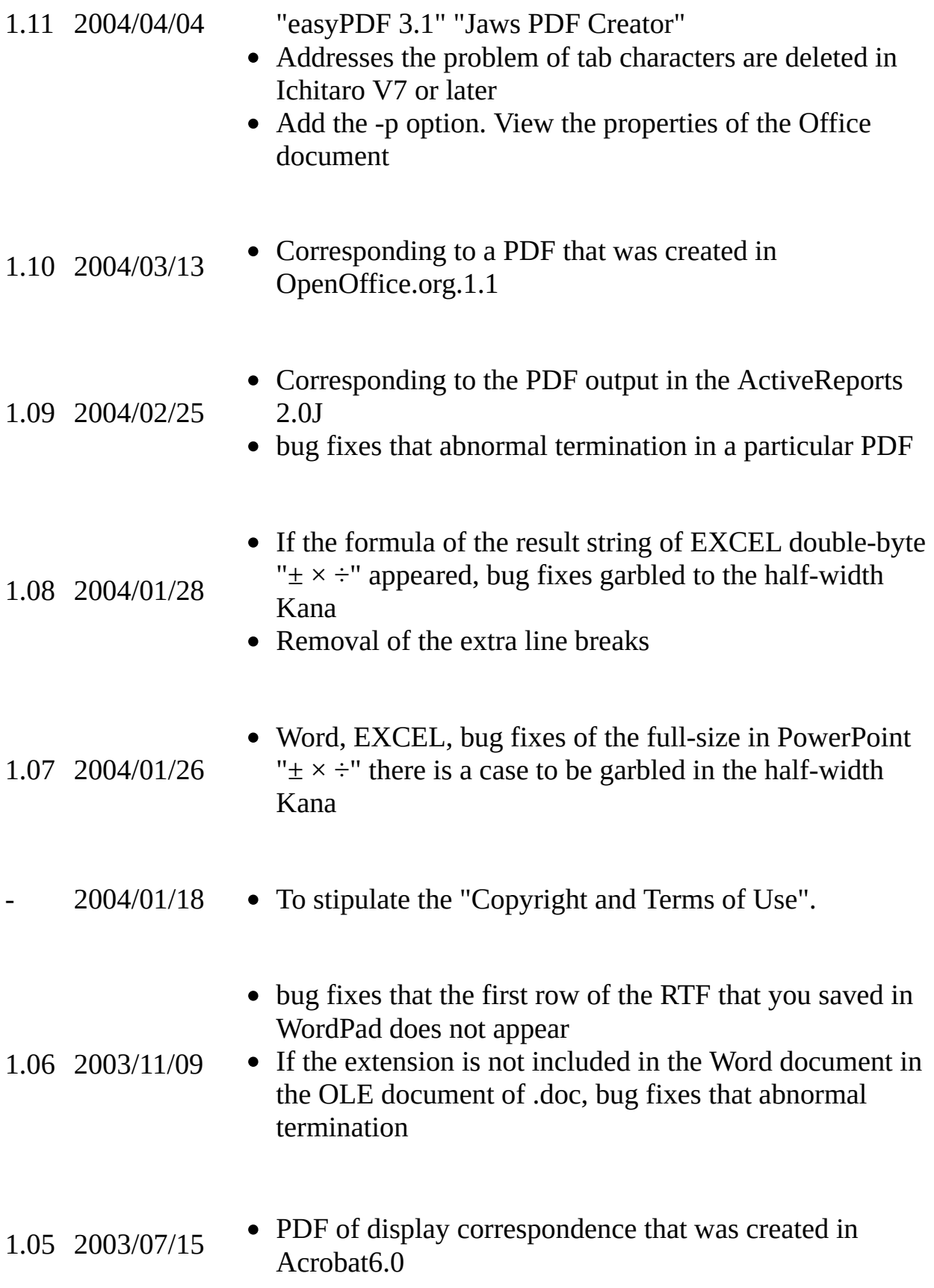

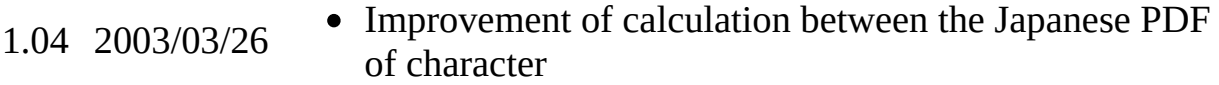

- 1.03 2002/11/23 Of Unicode encoding PDF support
- 1.02 2002/10/18 Corresponding to mht / html
- 1.01 2002/9/9 -c option added
- 1.00 2002/7/8 To separate the text extraction part from KWIC Finder, published as a filter.

© 2002-2012 hishida Go to [Home](http://www31.ocn.ne.jp/%7Eh_ishida/)